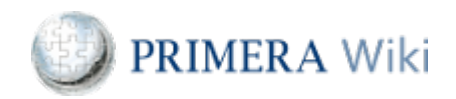

## howto\_um\_Change connection/entry points for PGAnywhere

[Virtual Client main page](http://wiki.partnersgroup.net/pages/viewpage.action?pageId=14392974&run_1=run&run_1_title=Virtual Client&run_1_associd=111&run_1_svcid=84&run_1_locid=0)

#### **Description**

This Wiki page describes how to change the connection/entry point for PGAnywhere for the most common end devices and operating systems. In this example, the connection/entry point is changed from "pganywhere.partnersgroup.com" to "emea-dr.pgaynwhere.partnersgroup.com".

[iOS \(iPhone and iPad\)](#page-0-0) [OSX \(Mac\)](#page-1-0) **[Windows](#page-1-1)** 

Please make sure you are always using the latest version of the client: <https://www.vmware.com/go/viewclients>

### <span id="page-0-0"></span>iOS (iPhone and iPad)

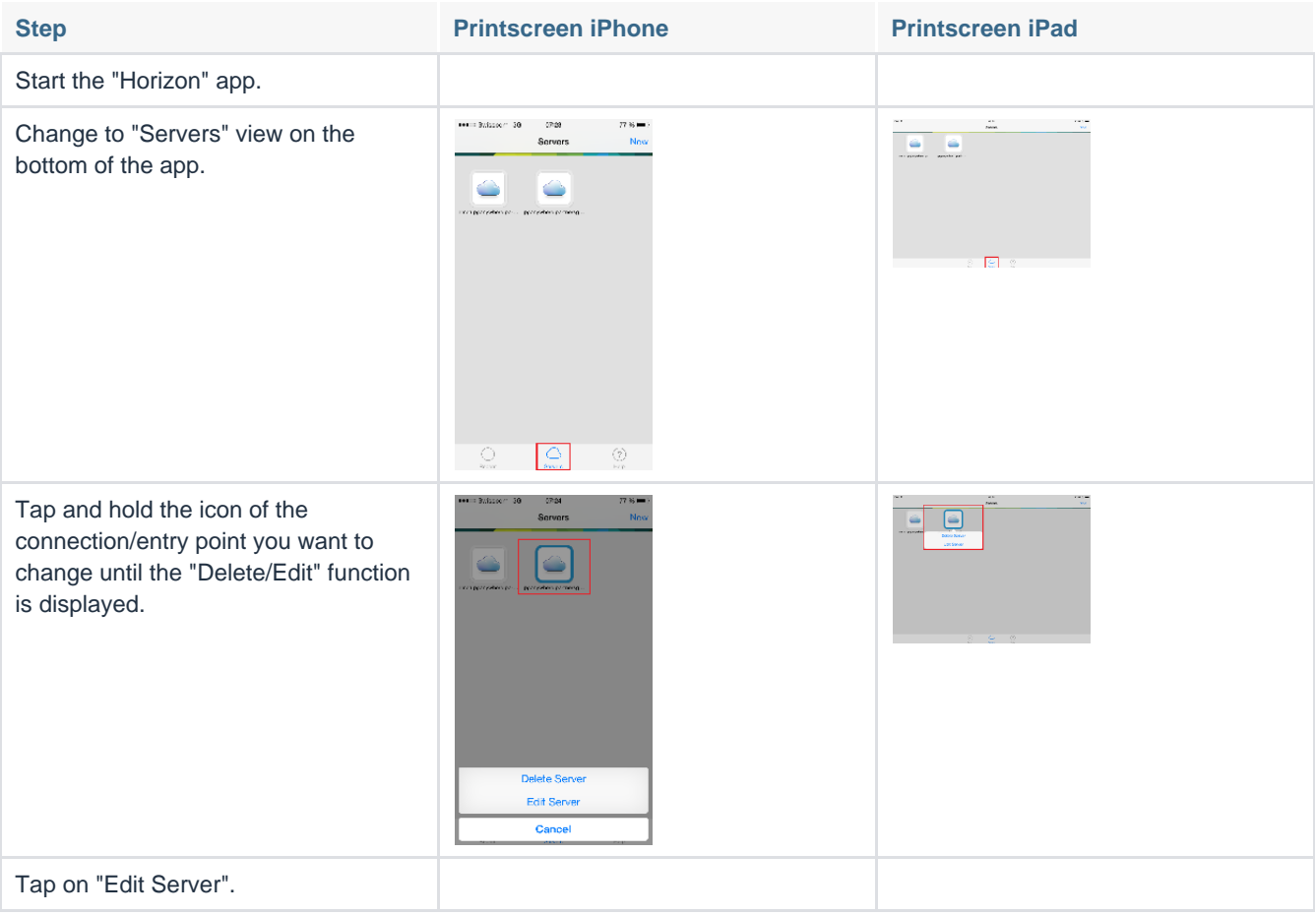

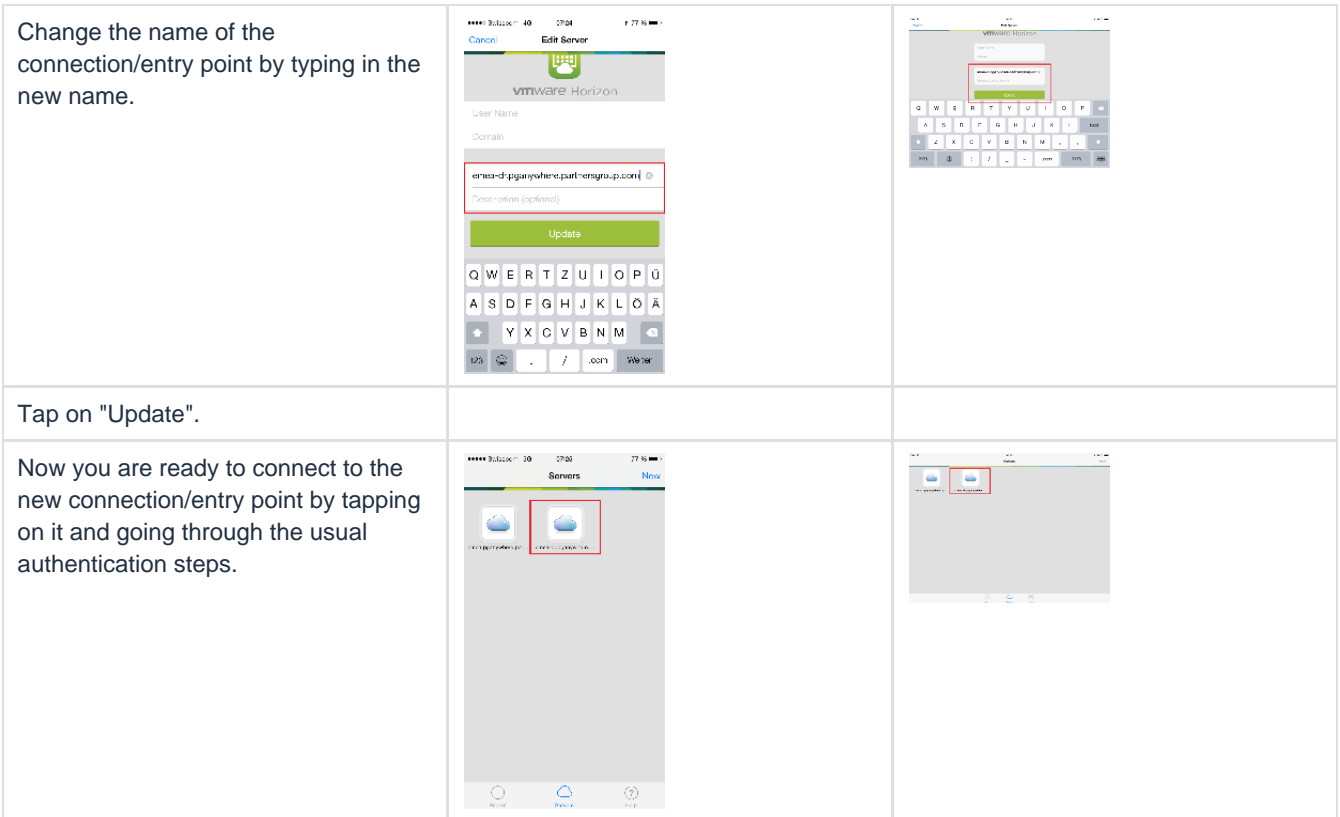

# <span id="page-1-0"></span>OSX (Mac)

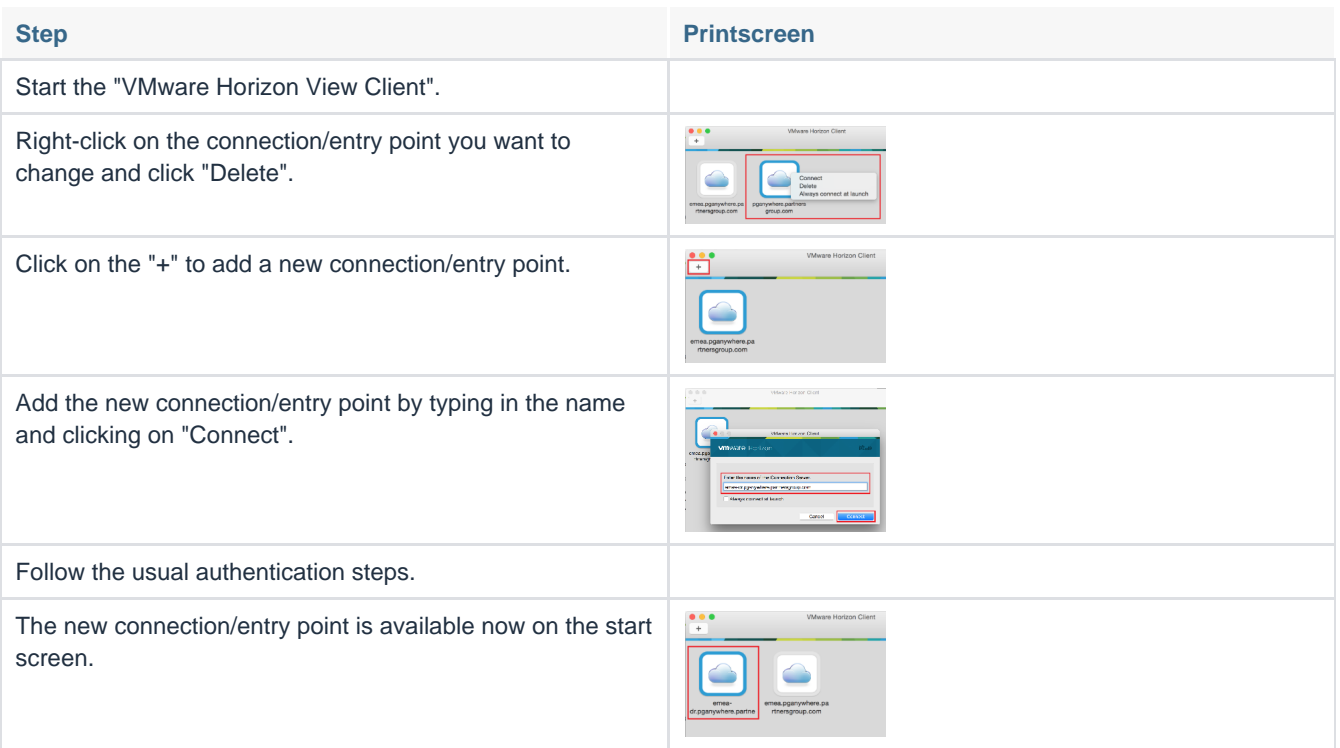

### <span id="page-1-1"></span>Windows

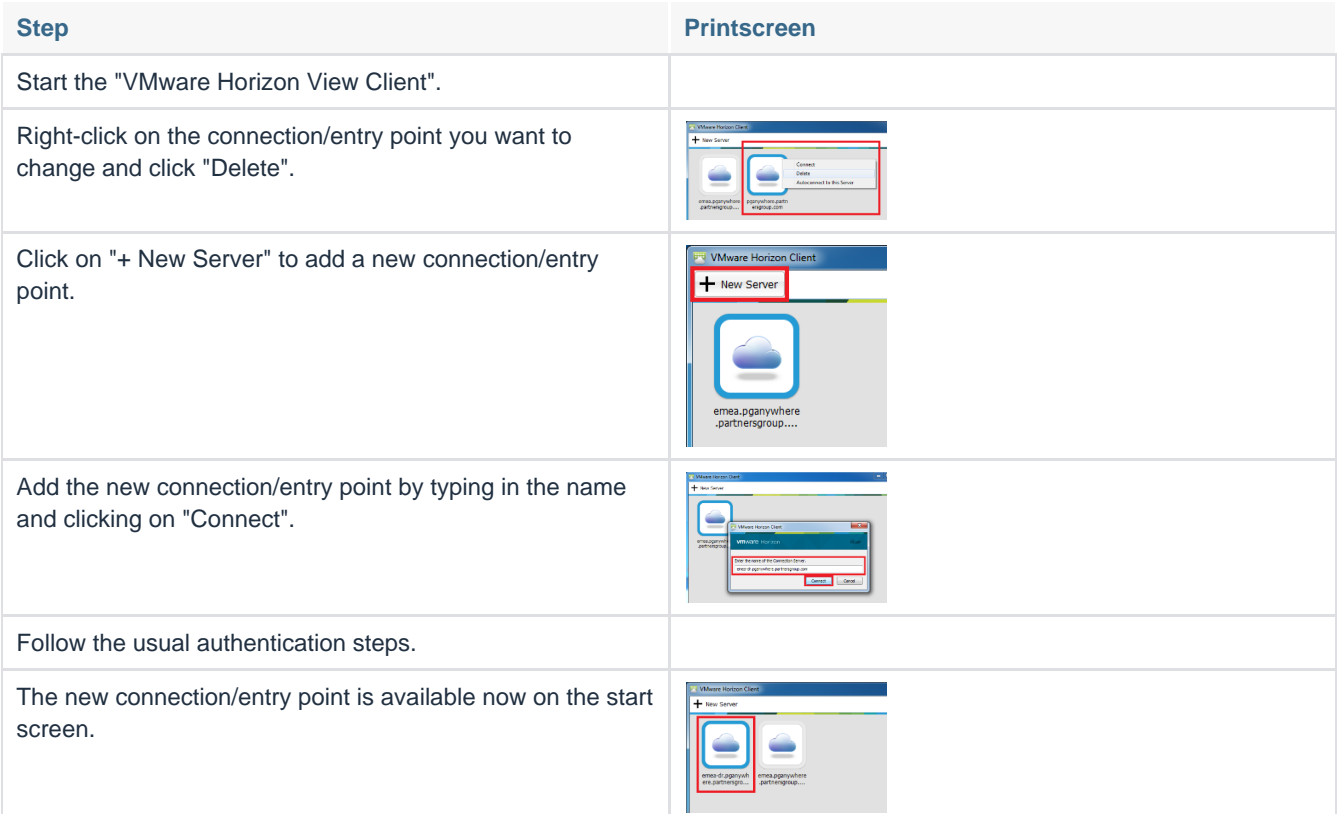